## **Personal Solution**

In der Personal Solution können Sie

- Ein neues Assessment anlegen, oder
- Ein bestehendes Assessment öffnen
- Die Fragen auswählen
- Die Bewertung eingeben
- Definitionen und Erklärungen zu den Fragen lesen
- Ihre Assessment Daten Auswerten
- Die Auswertung in Charts anzeigen lassen
- Die Charts ausdrucken
- Bilder (Charts) in die Zwischenablage kopieren oder auf als Datei speichern, um Ihren eigenen Assessment Bericht selbst zu gestalten.
- Die ausgewerteten Daten in die Zwischenablage kopieren oder sie im SPiCE Format speichern, damit Sie Ihre eigenen Auswertungen und Analysen mit Excel machen können
- Daten mittels der Export Funktion im Textformat oder als Html speichern, inklusive der Definitionen, Erklärungen etc.

SPiCE 1-2-1 umfasst 60 Prozesse mit über 500 Definitionen und Erklärungen:

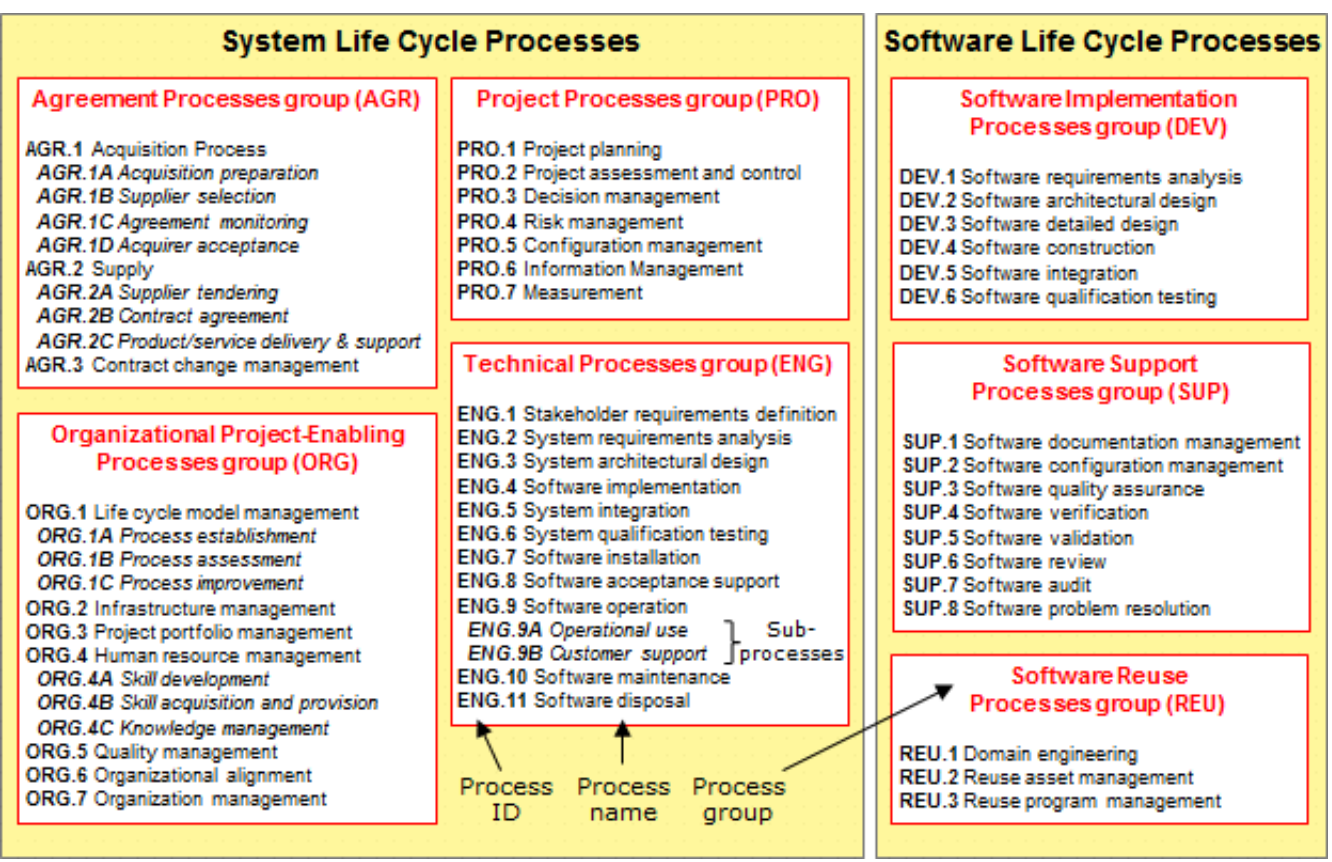

Parallel zur Bewertung der Prozesse können Sie sich im Tool Notizen anfertigen, die Ihnen später bei der Interpretation der Ergebnisse sehr nützlich sein können.

SPiCE 1-2-1 [hier bestellen!](https://www.spice121.com/cms/de/order.html)